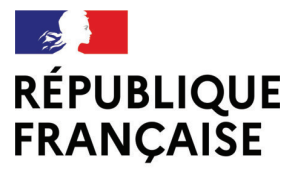

Liberté Égalité Fraternité

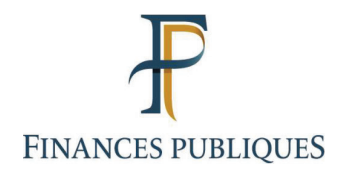

# Formation de groupe **5 Mars 2024**

DDFiP de Lot-et-Garonne

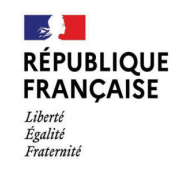

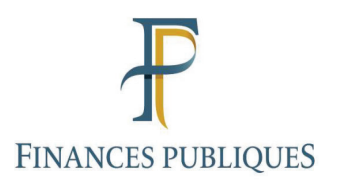

#### **SOMMAIRE**

- Présentation PIGP et HELIOS ordonnateur
- Circuit d'assistance Chorus PRO
- Point FOVI

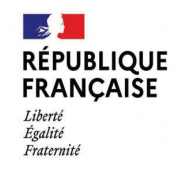

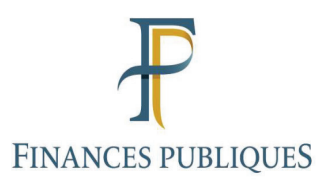

#### **HABILITATION A HELIOS**

L'accès à Hélios demande au préalable qu'une habilitation soit donnée par le chef de SGC, habilitatior faite par budget.

Il existe un profil généraliste ouvrant droit à l'ensemble des consultations (sauf les cessions oppositions 4 profils ordonnateurs spécialisés sur les domaines métiers suivants :

- cession opposition :
- · dépense ;
- recette :
- recouvrement.

Les profils « généraliste » et « dépense » se subdivisent en deux catégories :

· la première ouvre droit à l'ensemble des fonctionnalités ;

• la seconde dite profil « généraliste restreint » : elle ne donne pas accès à la consultation justificatives dématérialisées jointes au mandat de dépense. Le profil « dépense restreint» permet d'accéder à la consultation des PI dématérialiséespour les marchés. Par contre, l'accès aux PI dématérialisées n'est pas possible pour les mandats.

Il est possible de cumuler plusieurs profils pour le même ordonnateur.

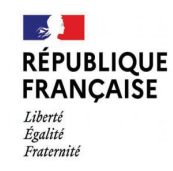

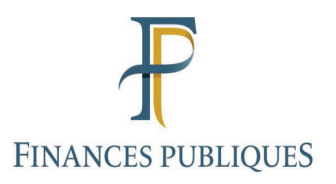

#### La connexion à Hélios se fait par le Portail Internet de la Gestion Publique (PIGP) accessible à l'adresse :

#### https://portail.dgfip.finances.gouv.fr/portail/accueilIAM.pl

Précisions sur les modalités de modification de changement de mot de passe et les coordonnées du service d'assistance.

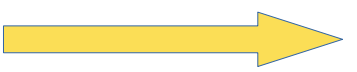

#### Bienvenue sur le Portail de la Gestion Publique

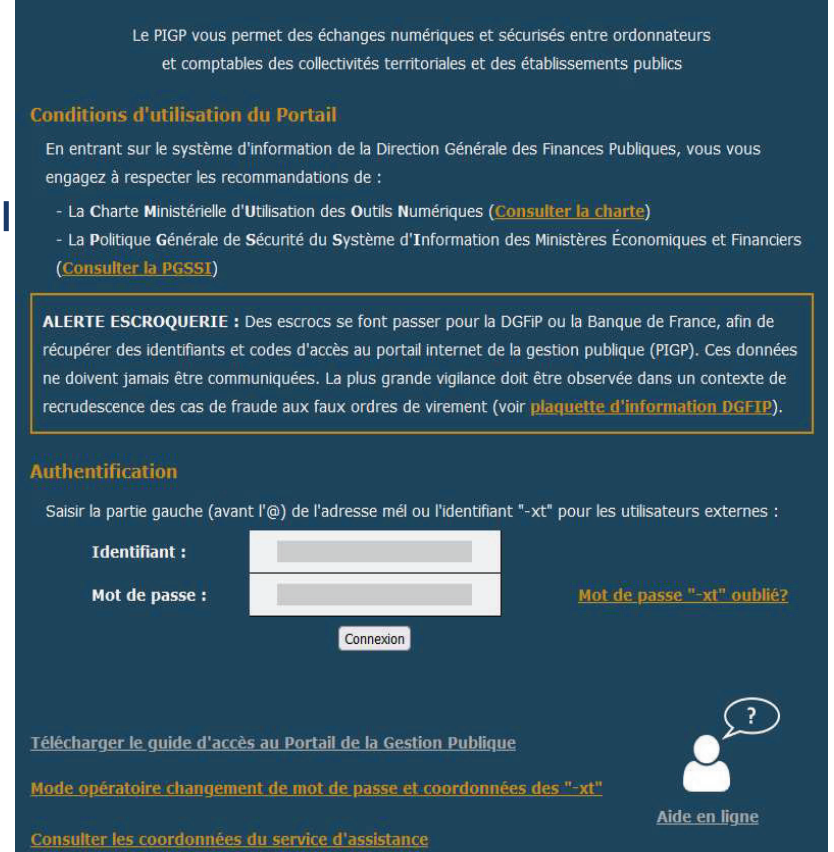

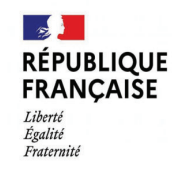

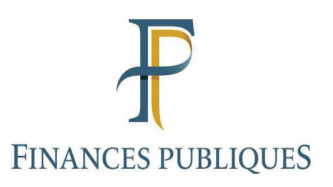

Selon les habilitations, l'utilisateur aura accès à divers services.

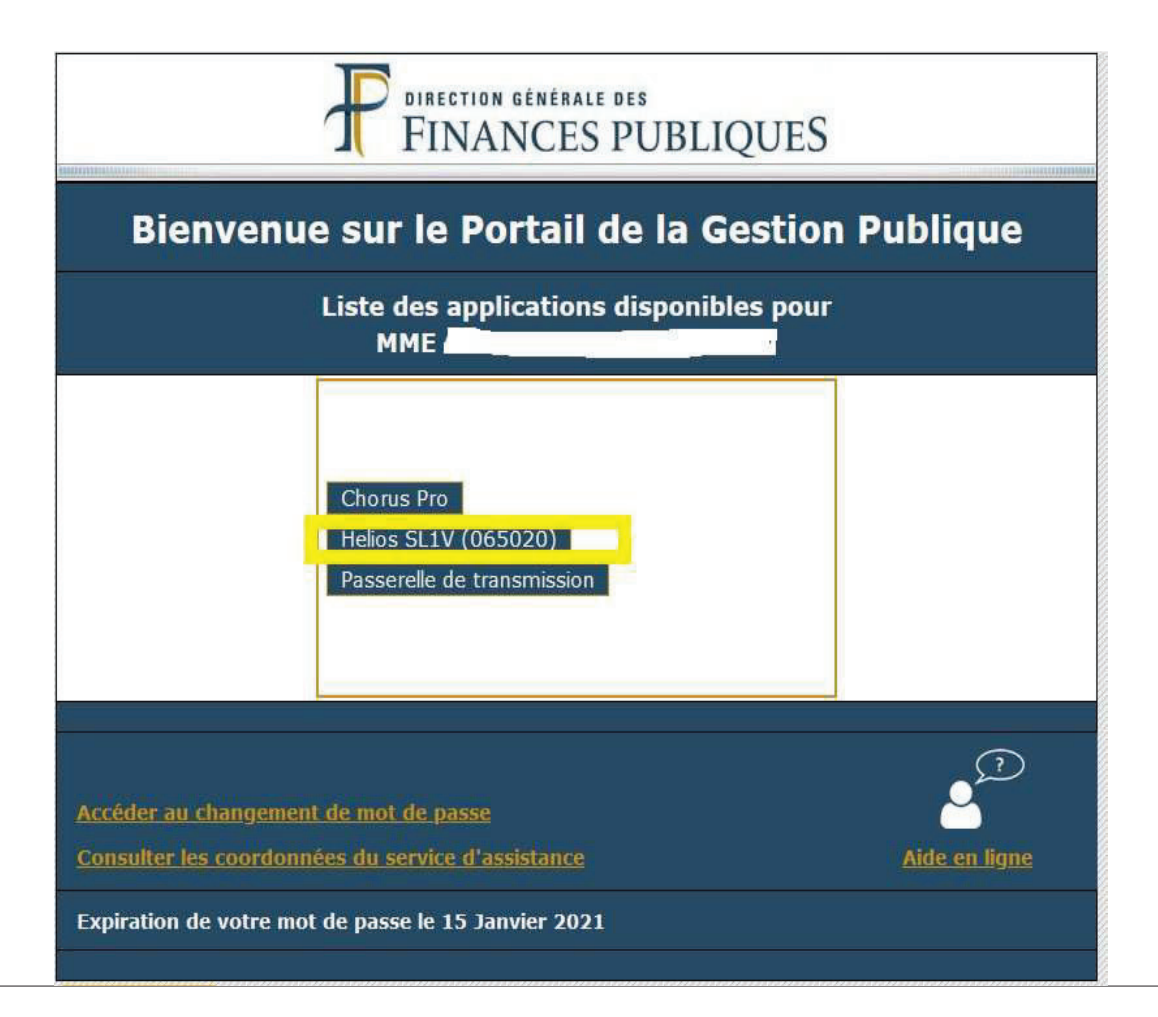

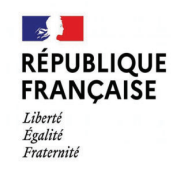

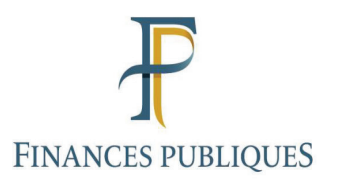

Sur l'écran de connexion Hélios, l'ordonnateur saisira son identifiant, Mot de passe, le codique du poste comptable puis cliquera sur « S'authentifier »

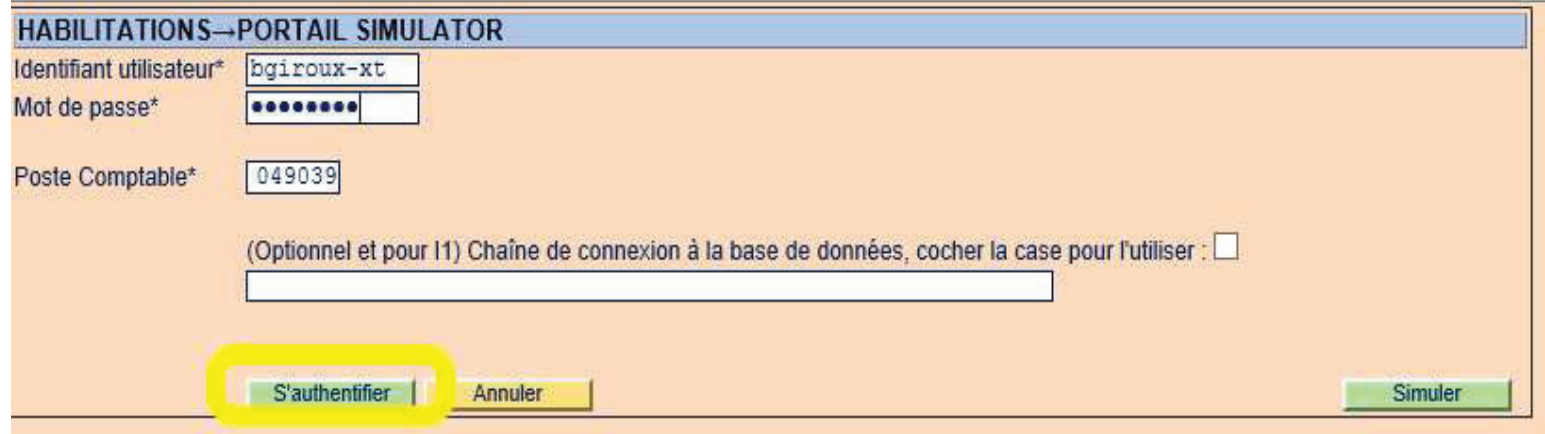

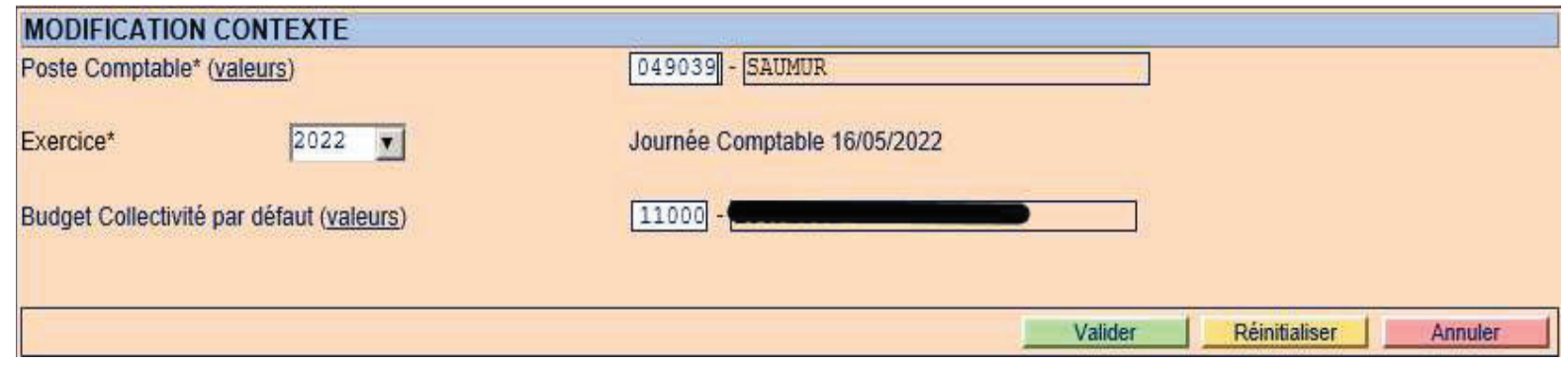

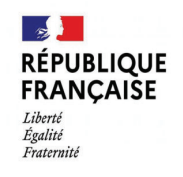

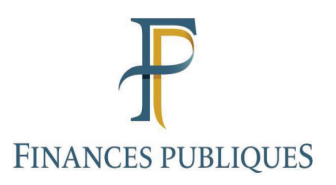

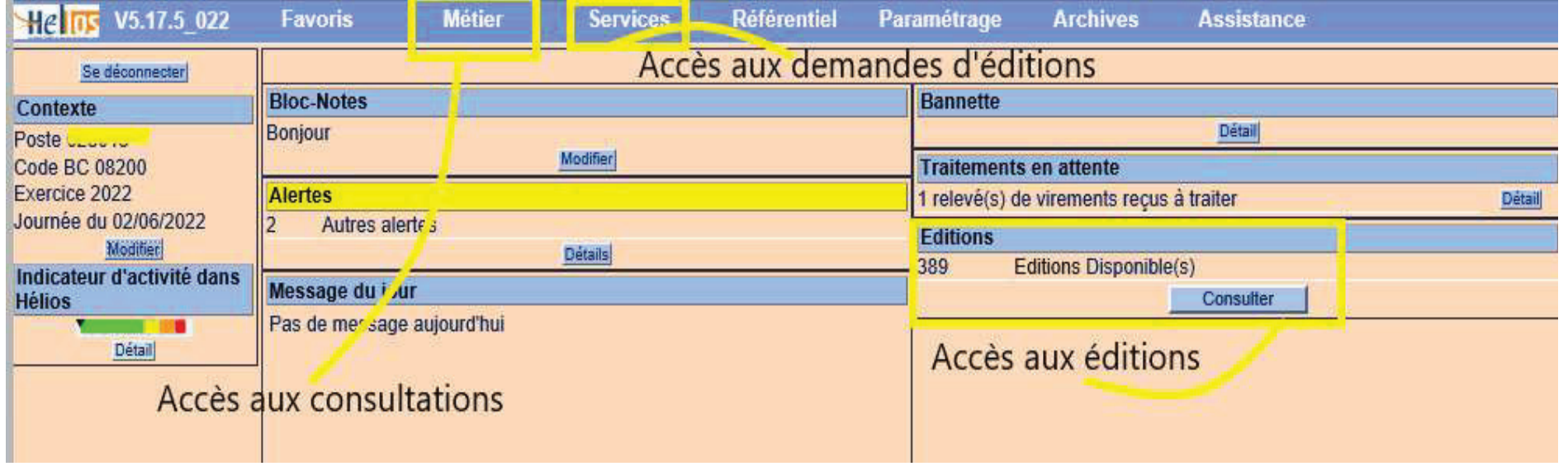

# **EXEMPLE DE CONSULTATION DANS HELIOS 1/3L'EXECUTION BUDGETAIRE**

**→ Les dépassements de crédits** 

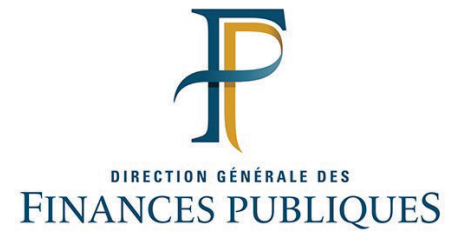

Réunion du 5 mars 2024

#### écran d'accueil dans Hélios : choisir « Métier »

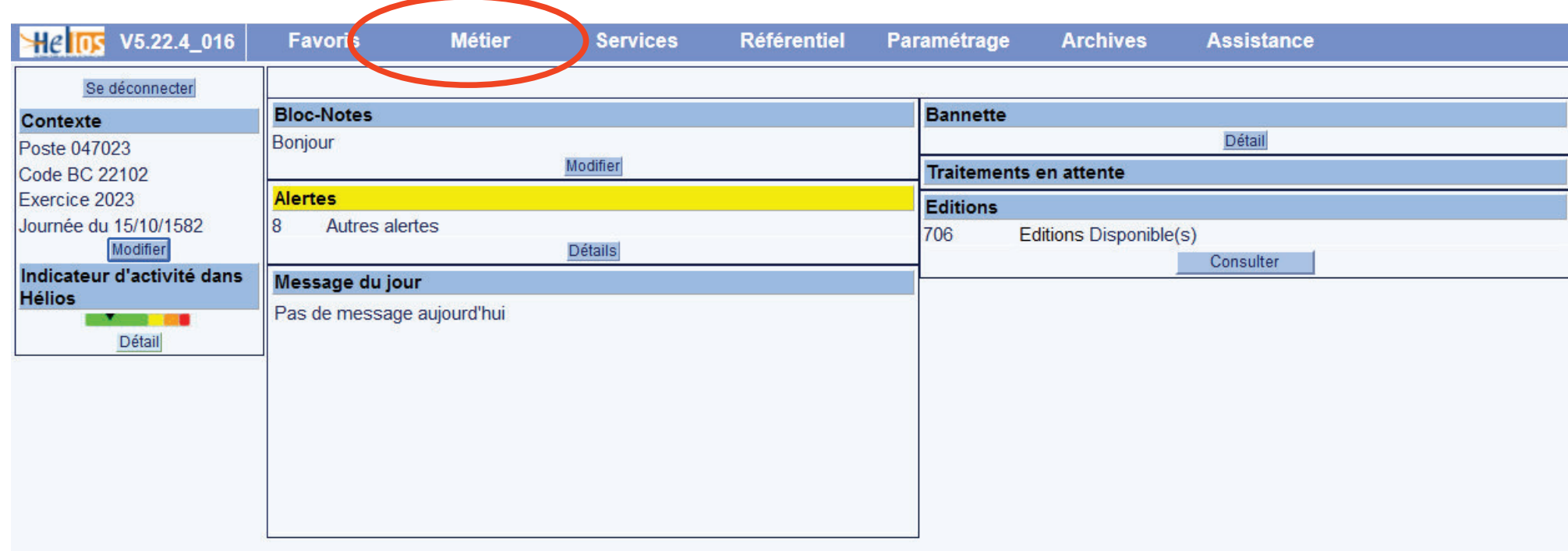

#### Métier > Budget > Consultations > Exécution budgétaires

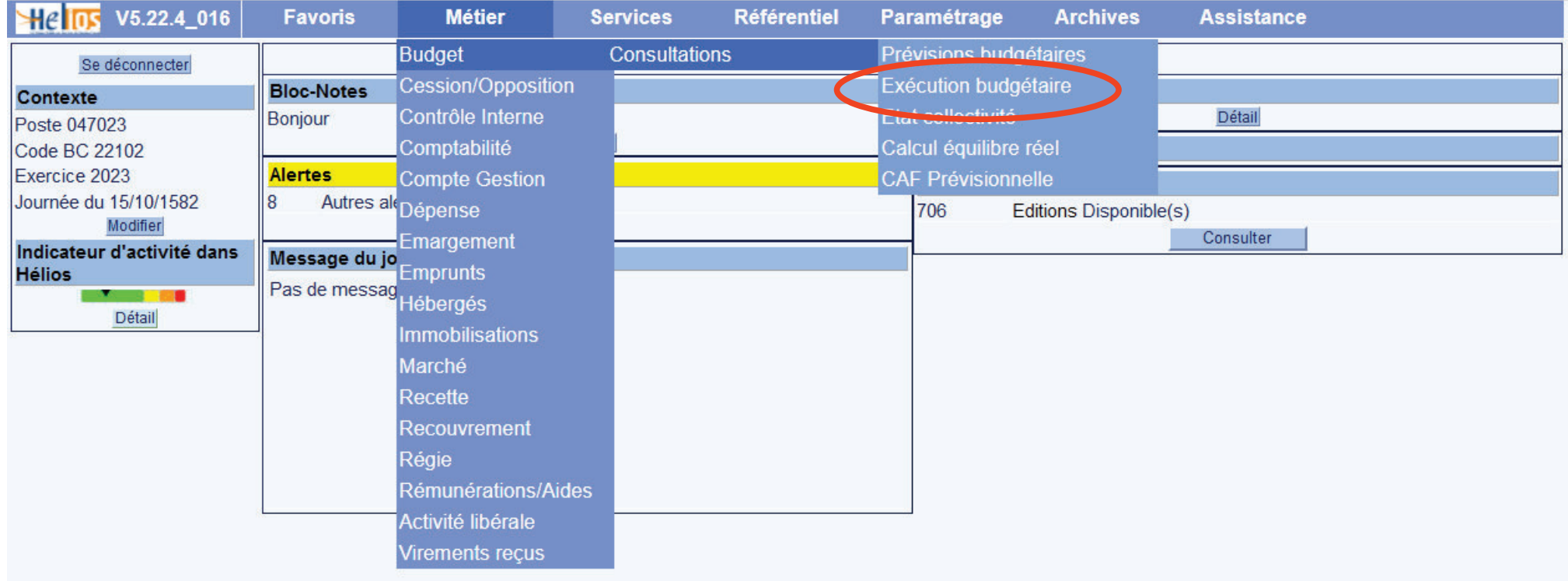

#### Choisir le « Budget collectivité »

Cliquer sur Rechercher

Cliquer sur Afficher l'état de consommation de crédits

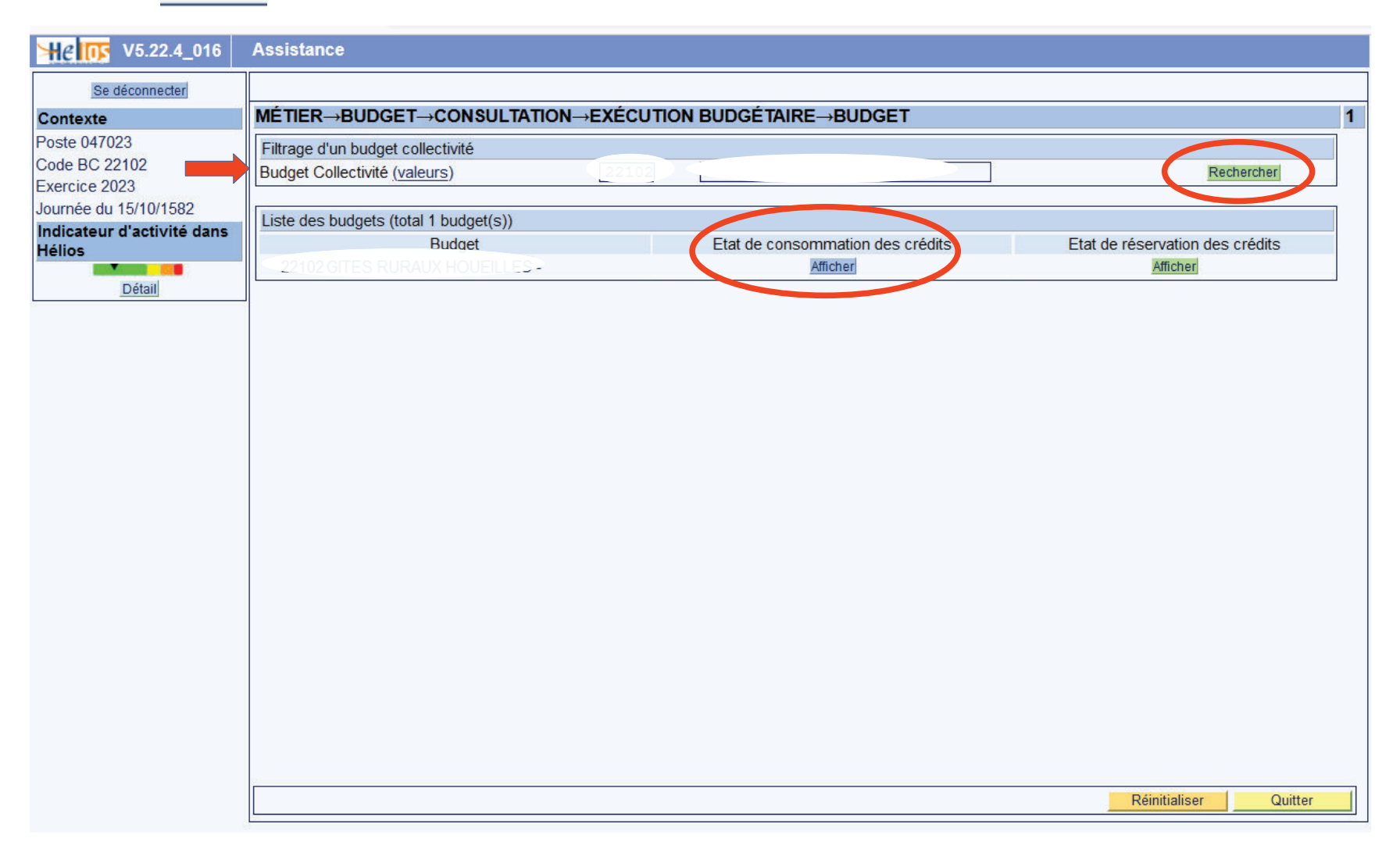

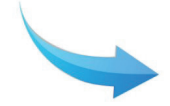

Donne accès à l'état de consommation de crédits par section :

- dépenses de fonctionnement / recettes de fonctionnement.
- dépenses d'investissement / recettes d'investissement.

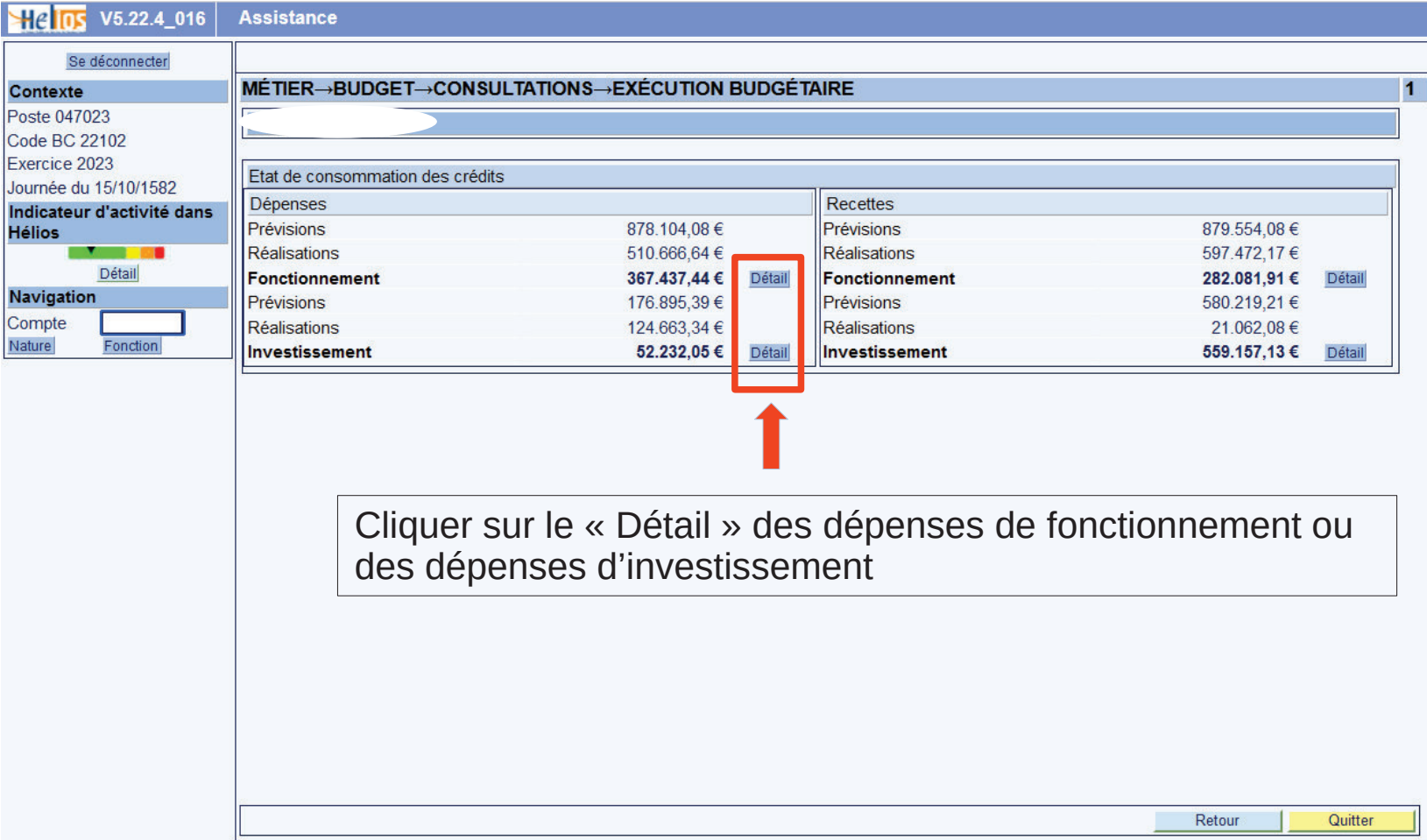

Exemple d'état de consommation des crédits pour les dépenses de fonctionnement.

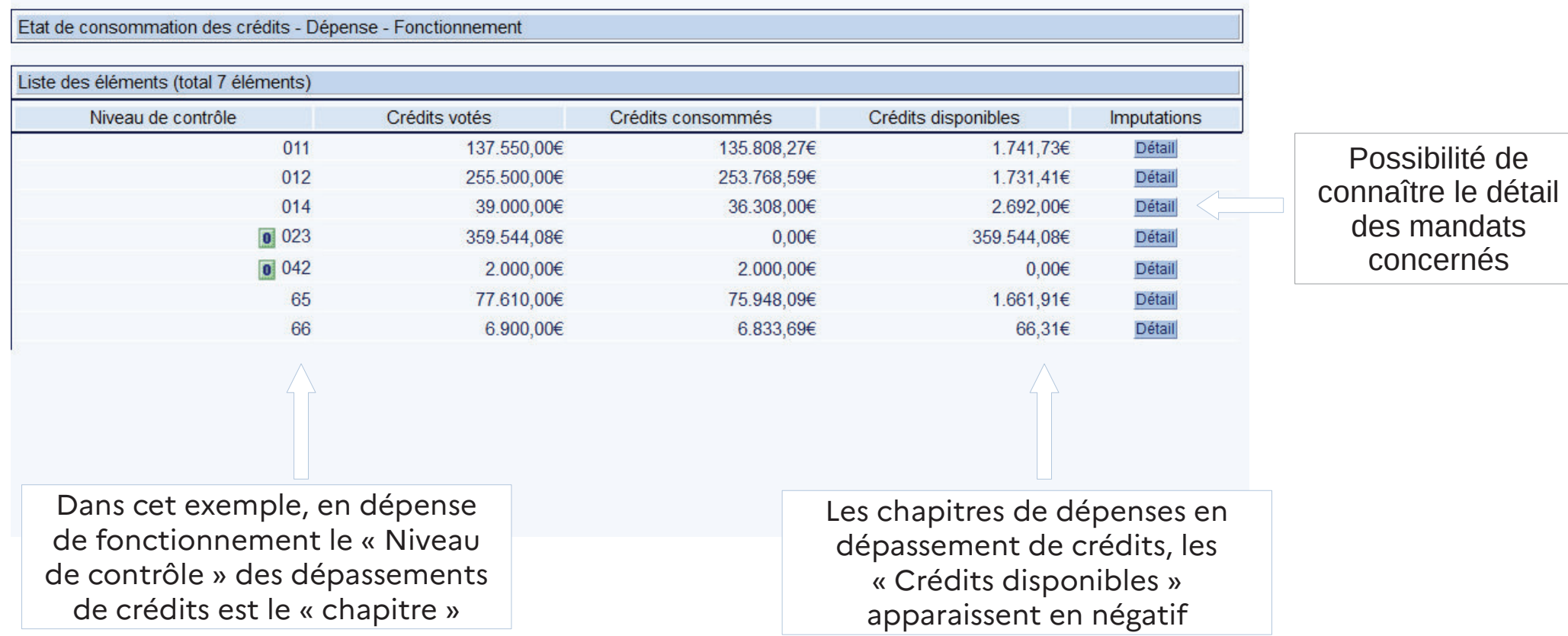

Exemple d'état de consommation des crédits pour les dépenses d'investissement.

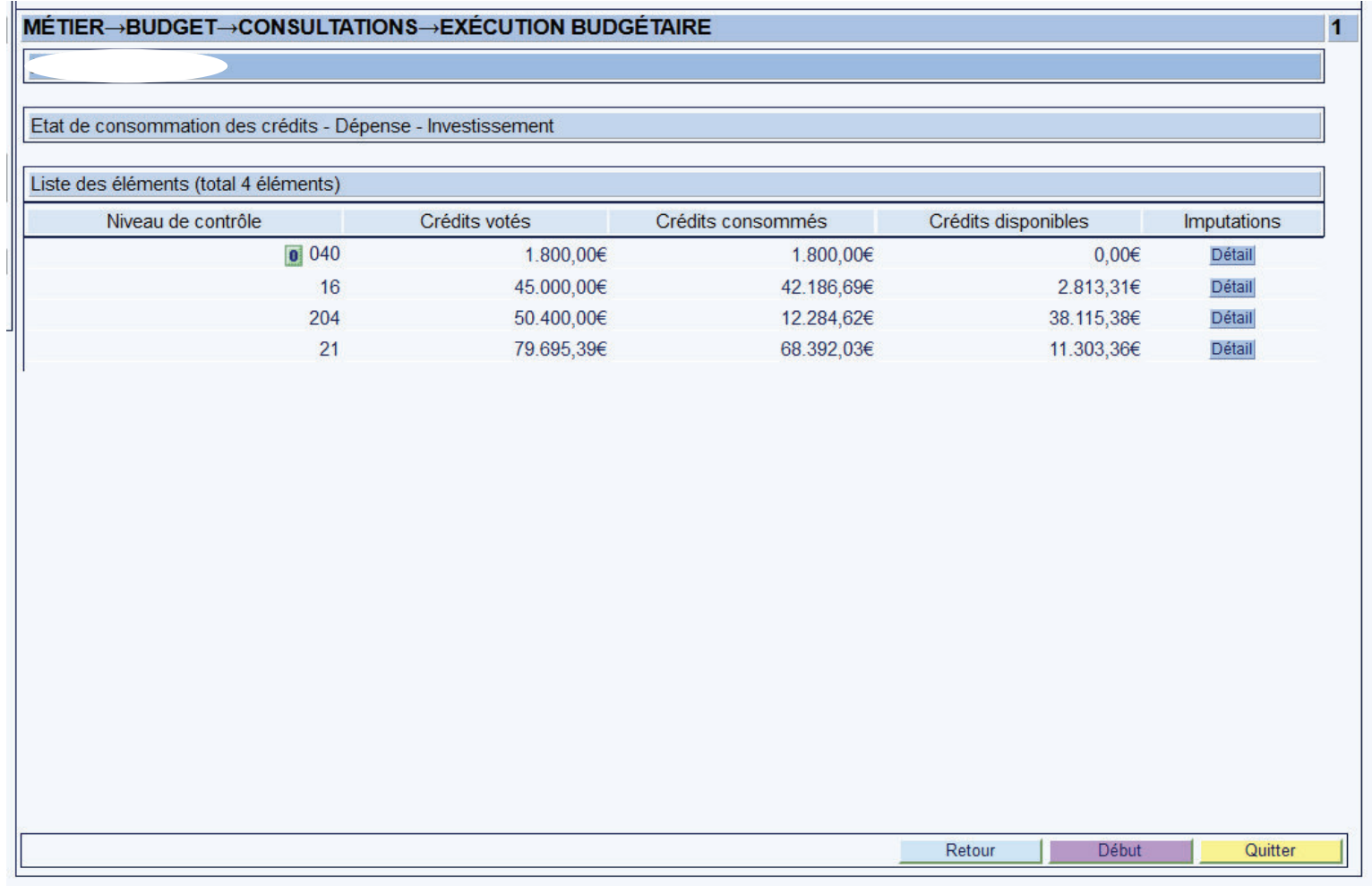

# **EXEMPLE DE CONSULTATION DANS HELIOS 2/3LA CONSULTATION DES COMPTES**

**→notamment consultation du compte 515** 

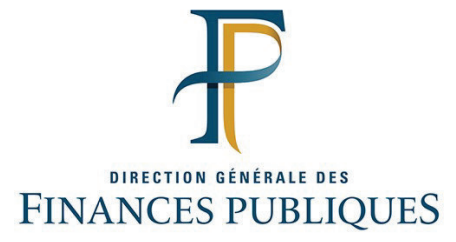

Réunion du 5 mars 2024

#### Métier > Budget > Comptabilité > compte

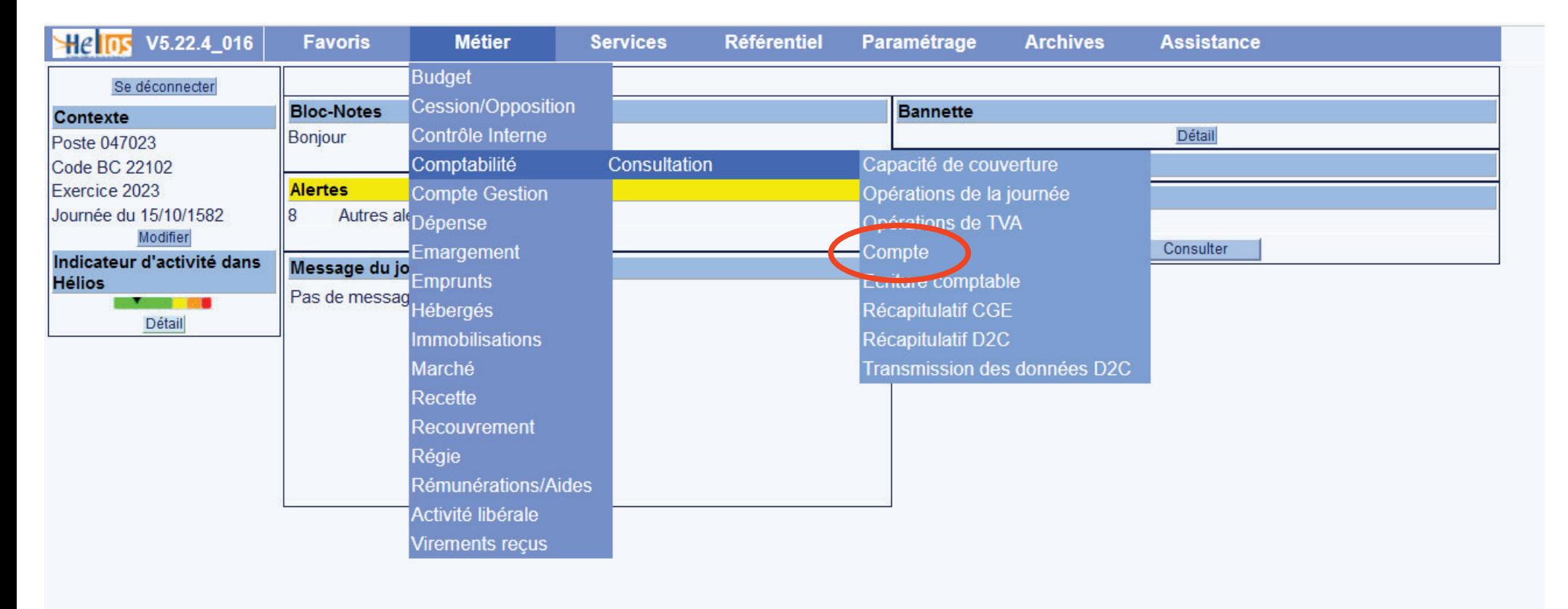

## **Consultation dans Hélios : la consultation de comptes**

Choisir le « Budget collectivité » et l'exercice.

Cliquer sur

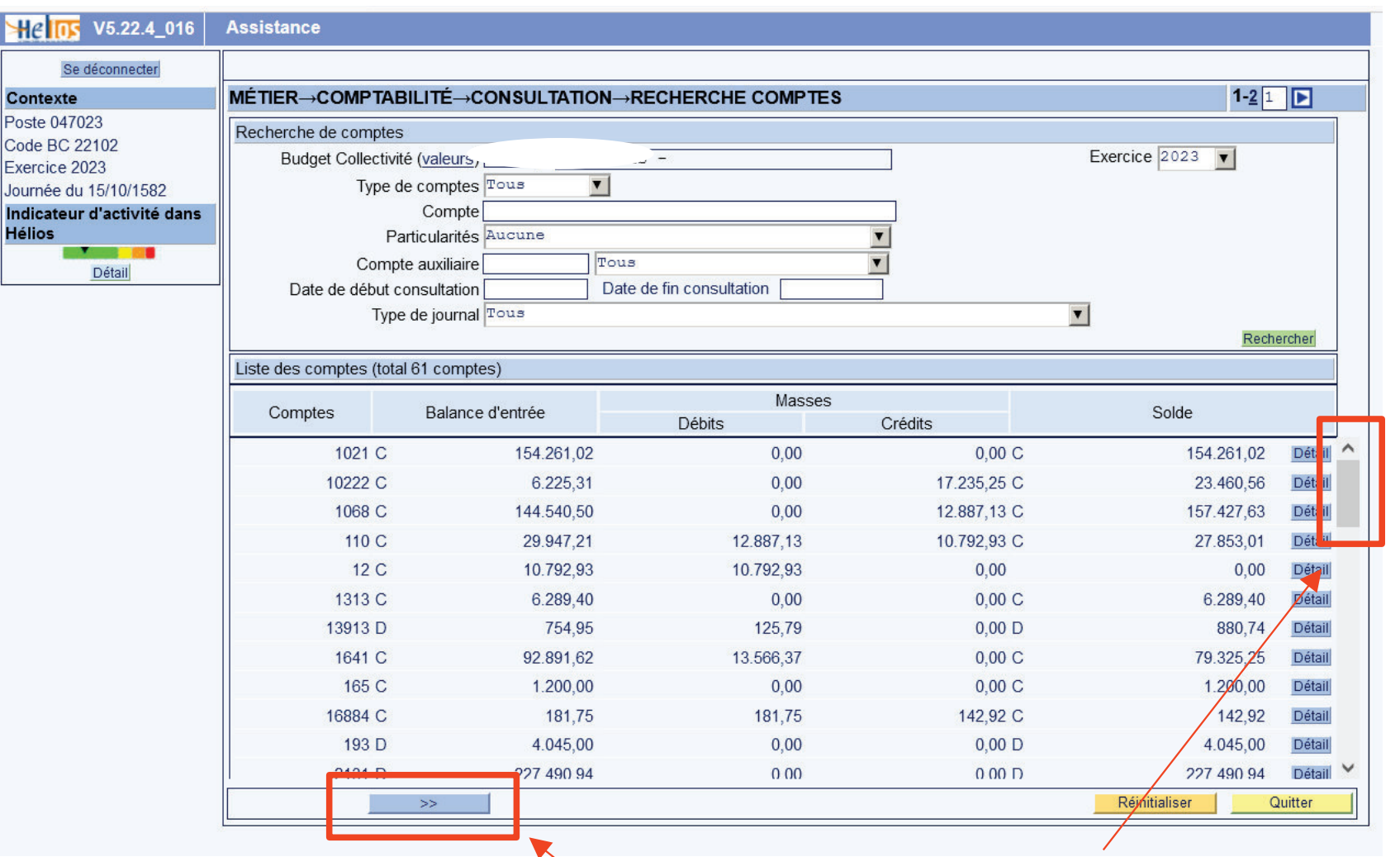

Faire défiler la liste des comptes classés par « classe »

# **Consultation dans Hélios : la consultation de comptes**

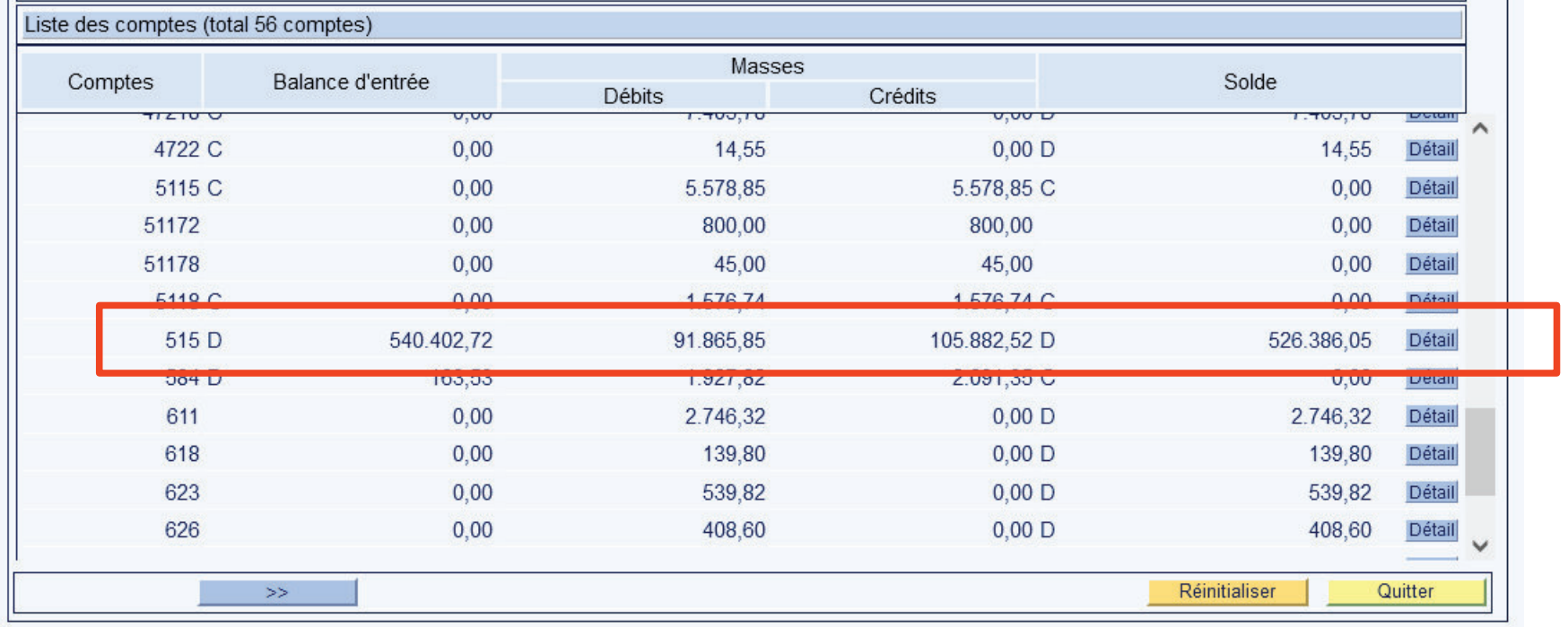

# **EXEMPLE DE CONSULTATION DANS HELIOS 3/3LA LISTE DES MANDATS**

# **→ savoir si un ou des mandats sont pris en charge, en instance de paiement, rejetés….**

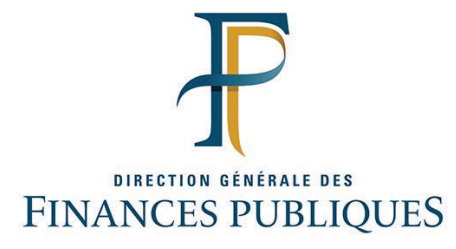

Réunion du 5 mars 2024

## **Consultation dans Hélios : la liste des mandats**

#### Métier > Dépense > Mandats > consultation > Liste des mandats

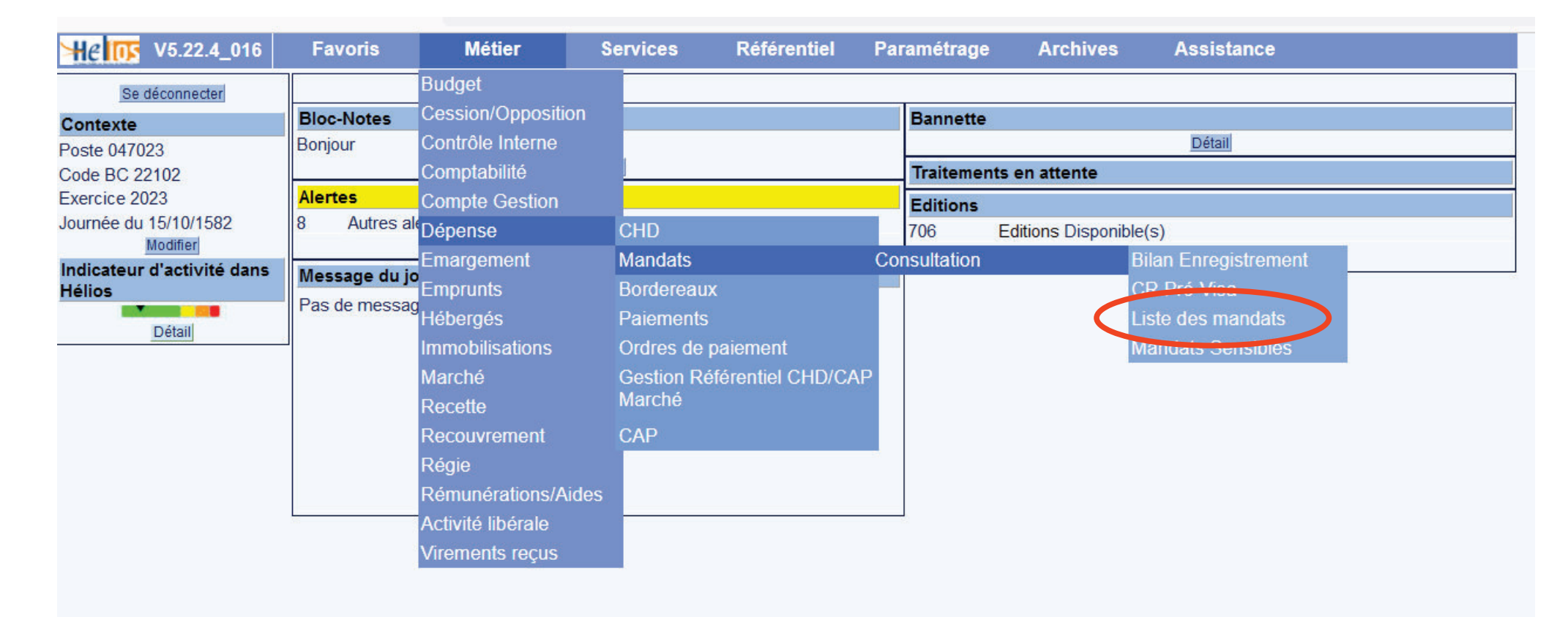

## **Consultation dans Hélios : la liste des mandats**

Choisir le « Budget collectivité » et l'exercice.

N° de mandat : taper : 1-

Choisir: « Descendant »

Cliquer sur Rechercher

« l'Etat »

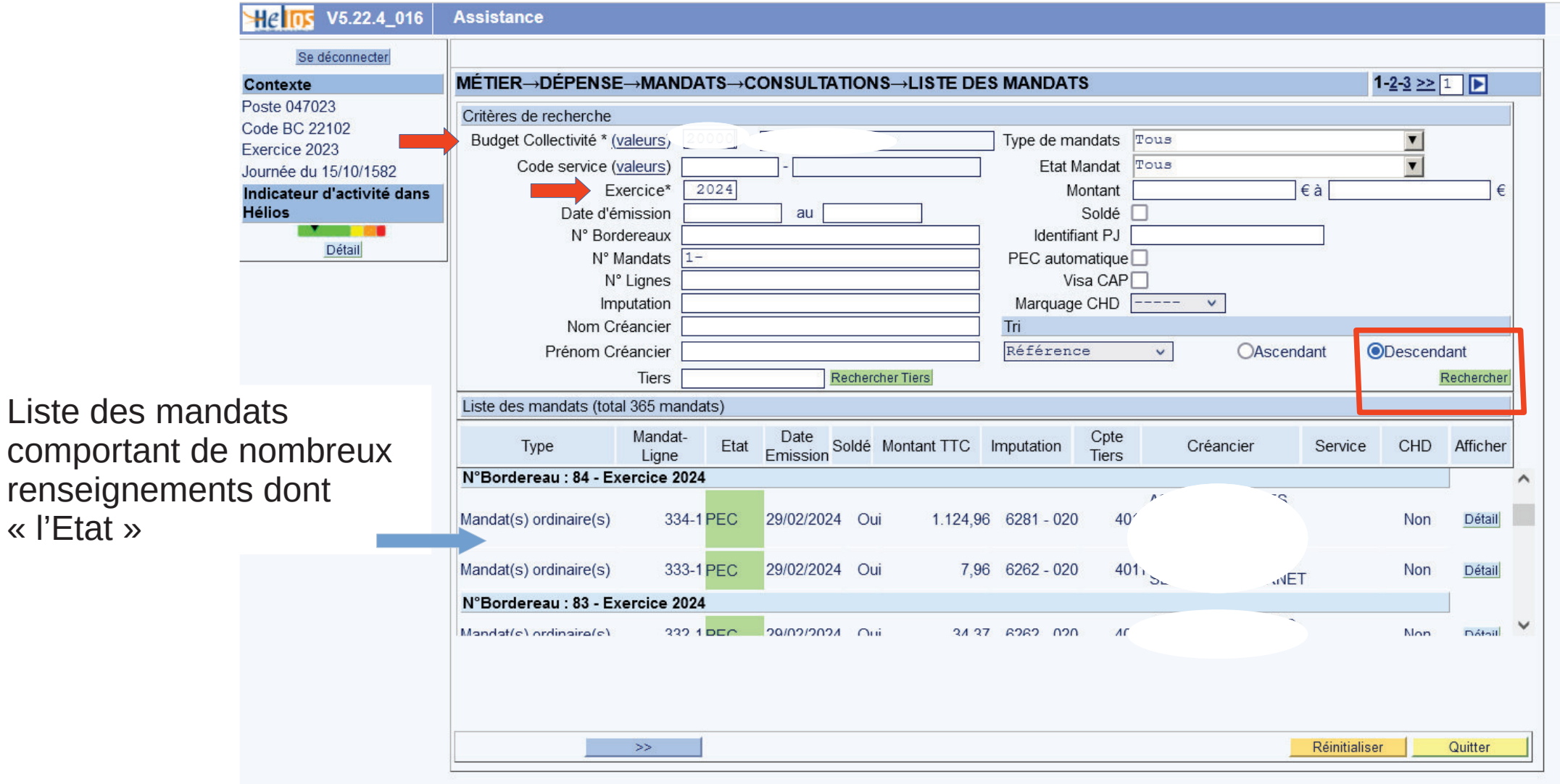

## **Consultation dans Hélios : la liste des mandats**

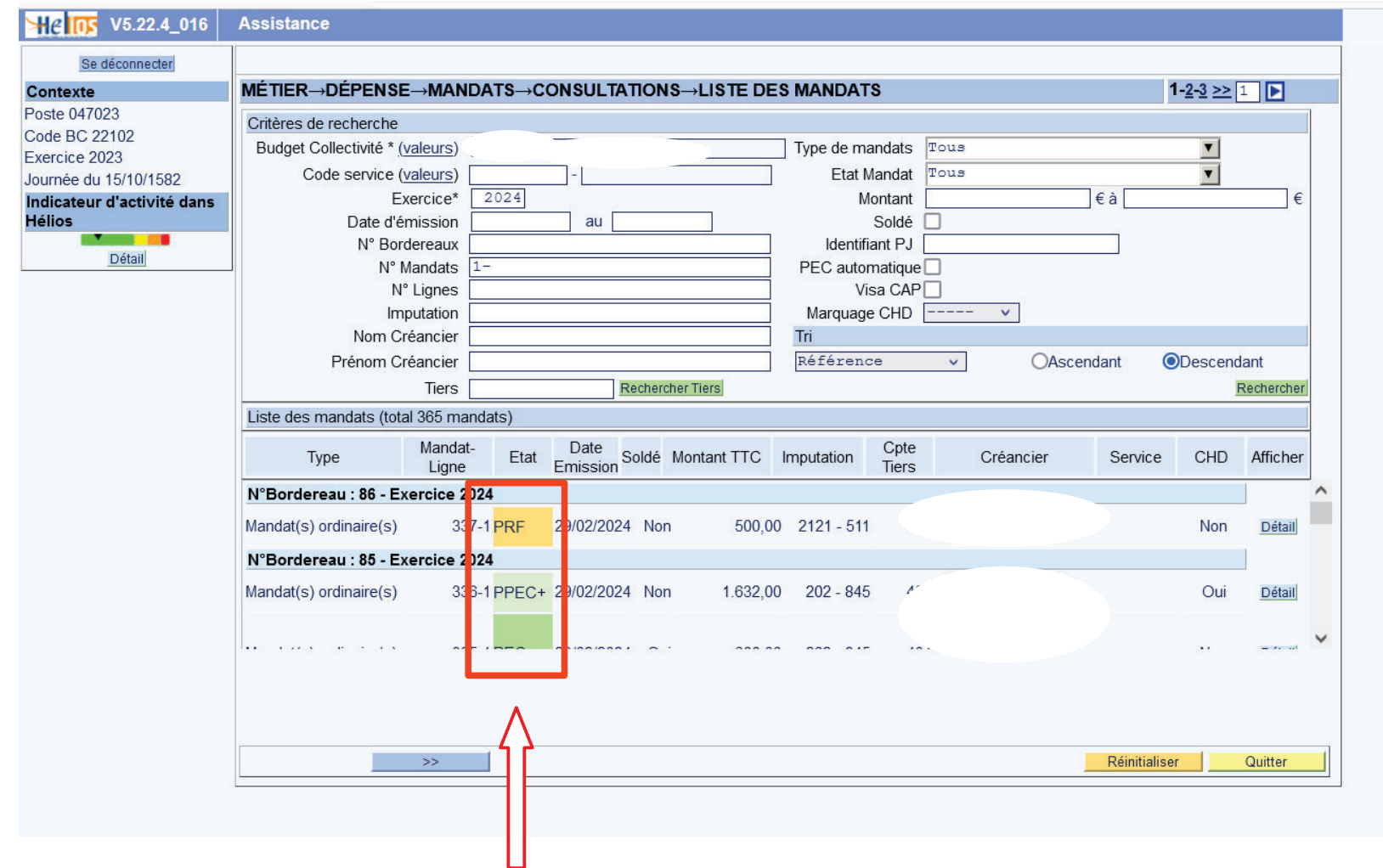

Etat  $\kappa$  PEC  $\gg$ : mandat pris en charge.

Etat « PPEC » : « Proposition de prise en charge » : le mandat n'est pas encore pris en charge. Etat « PRF $\triangleright$  : « Proposition de rejet Forçable ».

Etat « PRNF » : « Proposition de rejet non forçable.

Etat «  $\mathbf{R}$  » : Le mandat est rejeté

# **EXEMPLE D'EDITION DANS HELIOSL'EDITION DES RESTES A RECOUVRER**

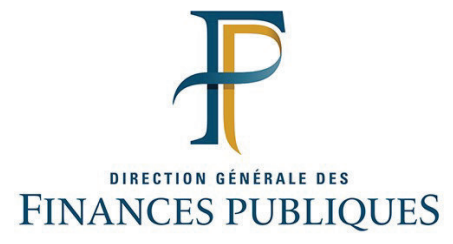

Réunion du 5 mars 2024

#### **LES EDITIONS HELIOS**

14 éditions sont à disposition des ordonnateurs, pour tous les profils.

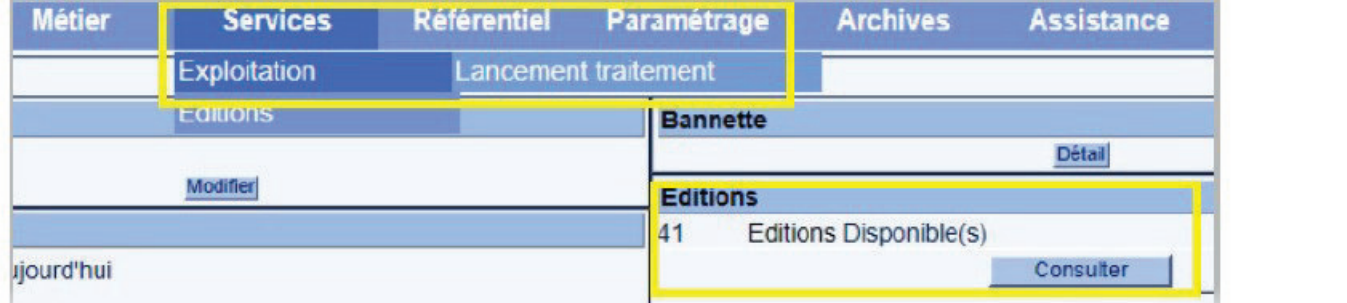

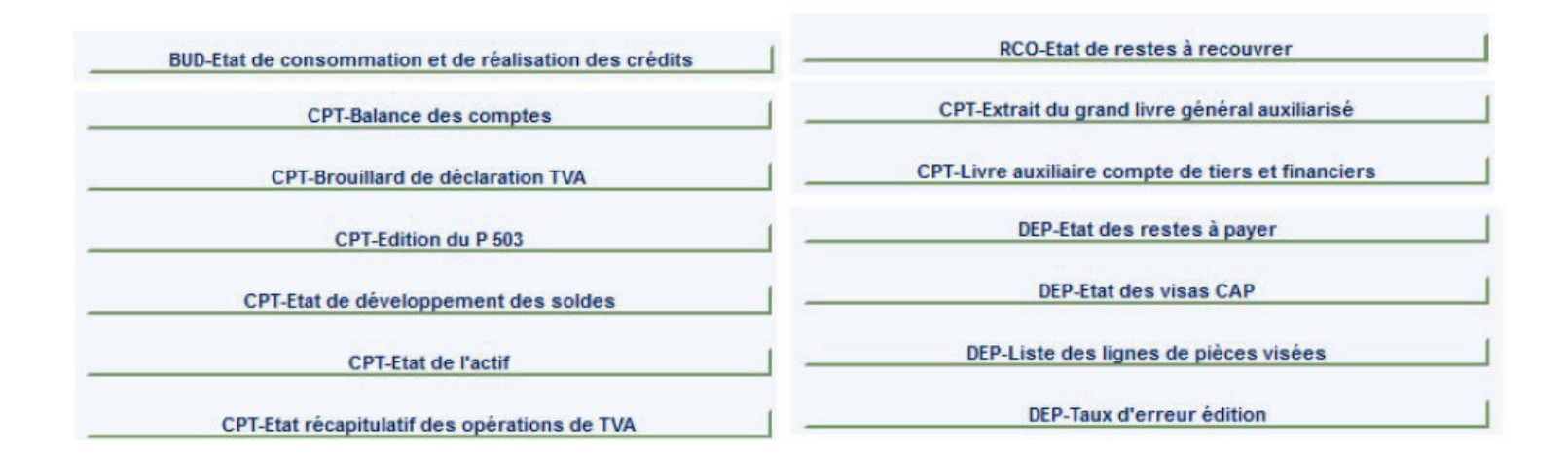

Réunion du 5 mars 2024

Services > Exploitation > lancement traitement

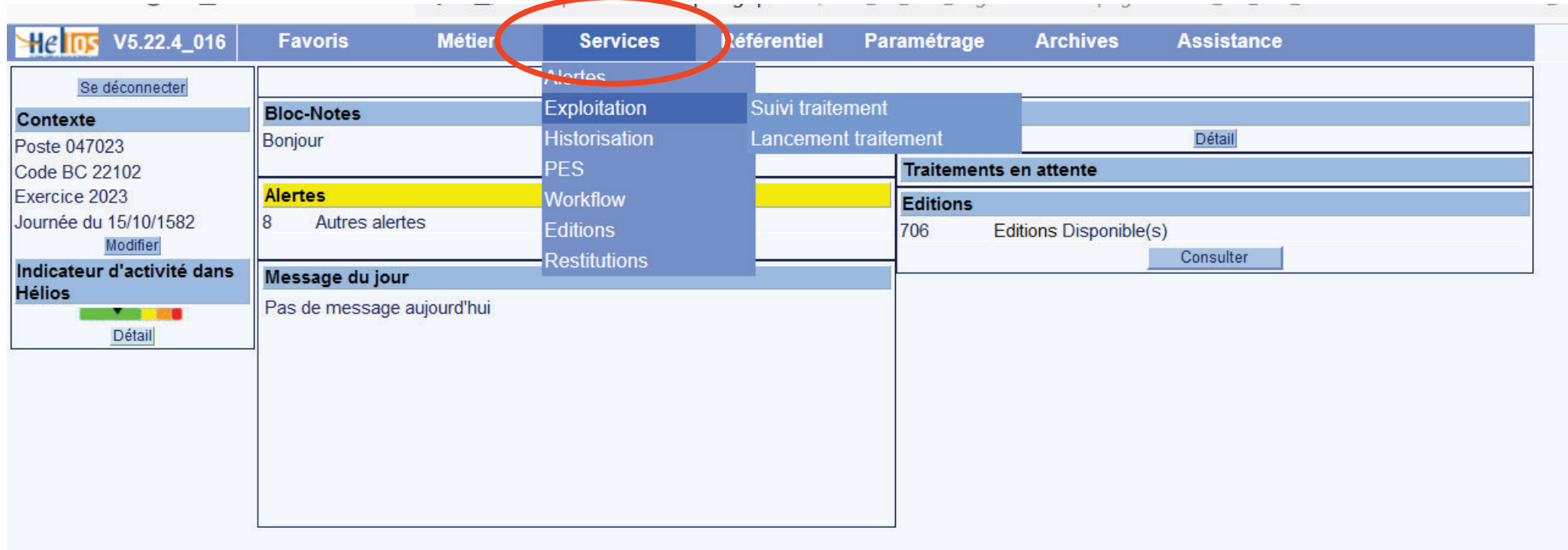

Donne accès à la liste des éditions possibles

#### Choisir « Etat des restes à recouvrer » > Lancer

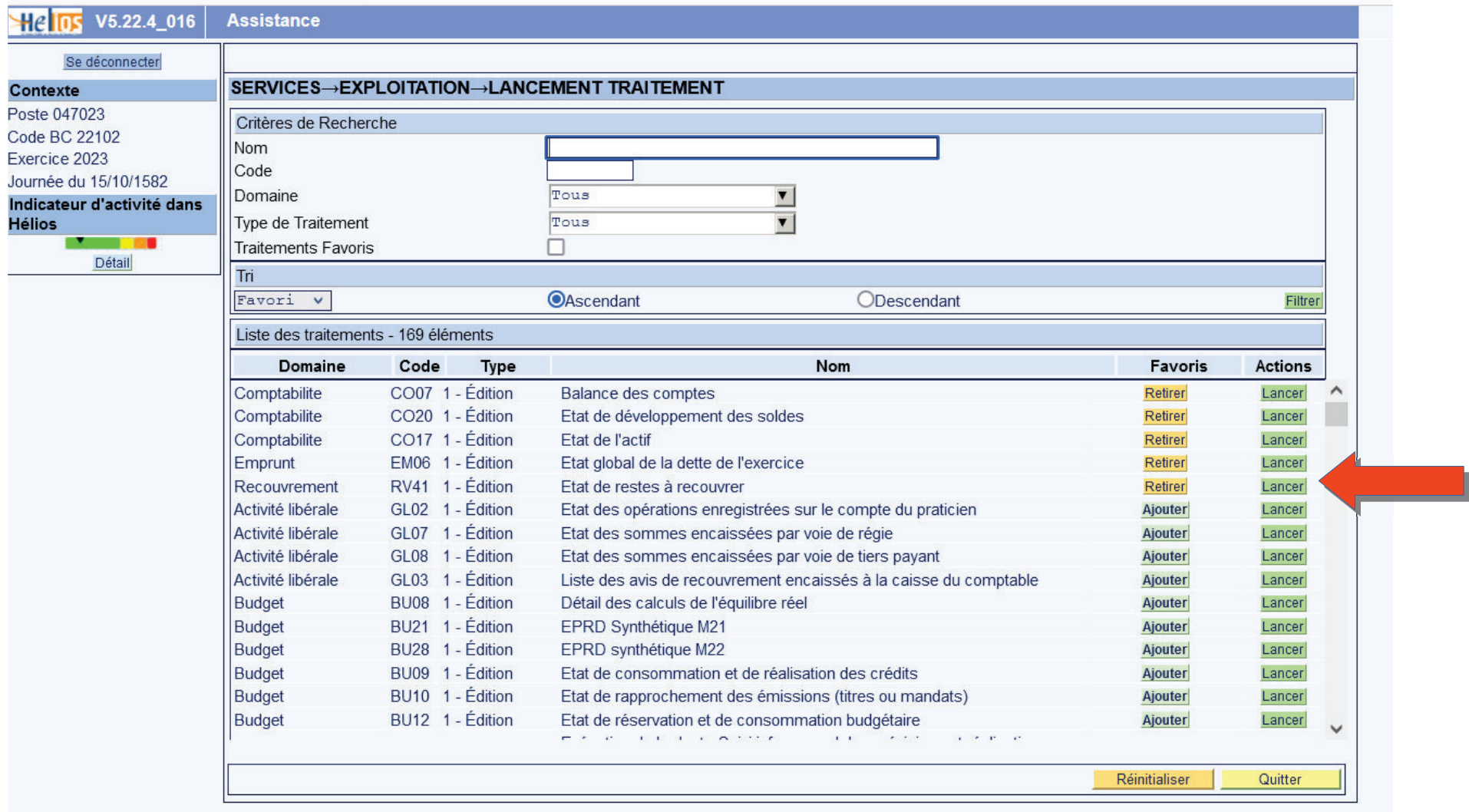

Renseigner à minima :

- Budget collectivité \*
- Date fin \*
- Date de situation \*

#### Choisir le format d'édition : Csv ou Pdf

Cliquer sur Ferminer

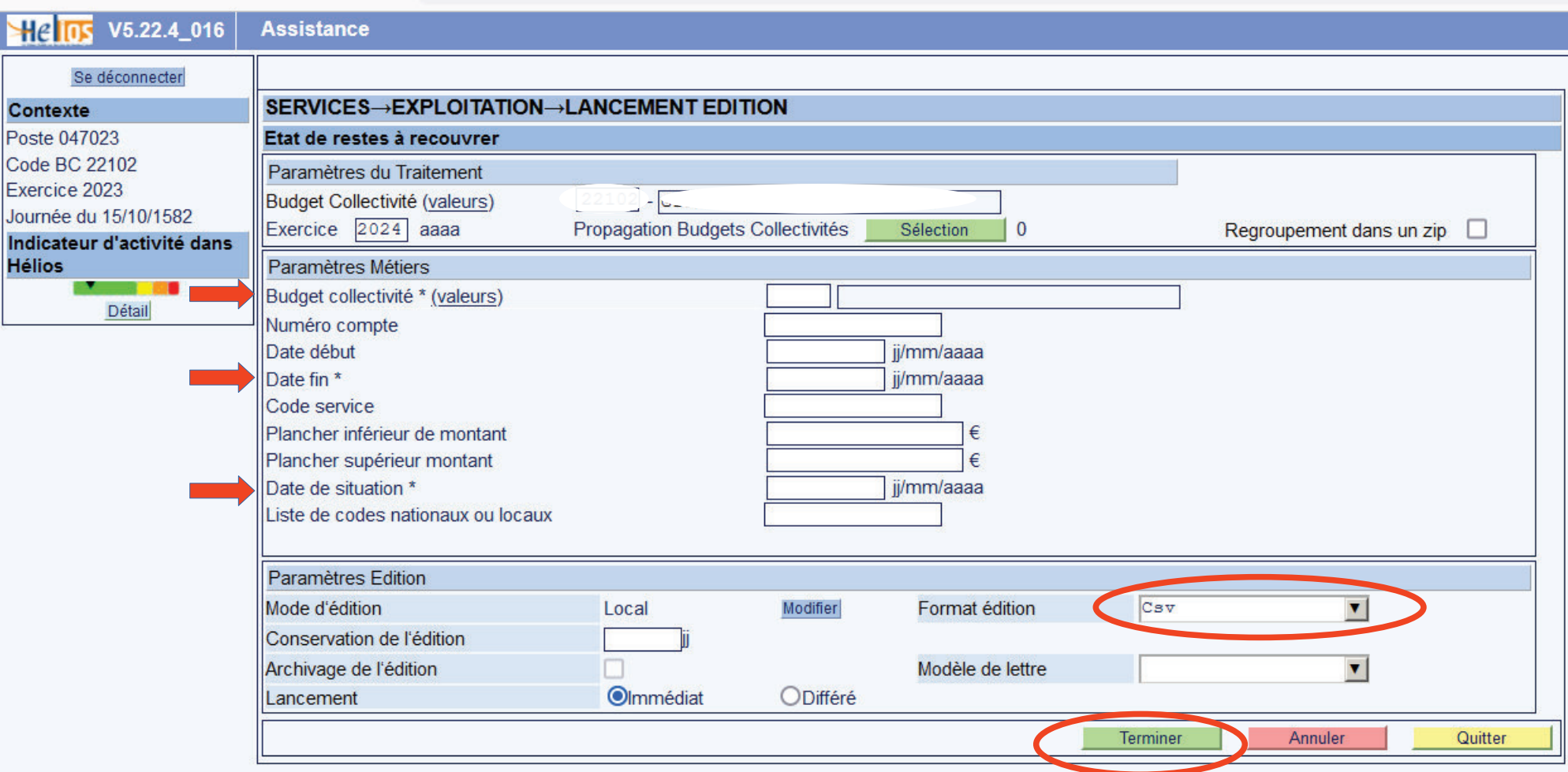

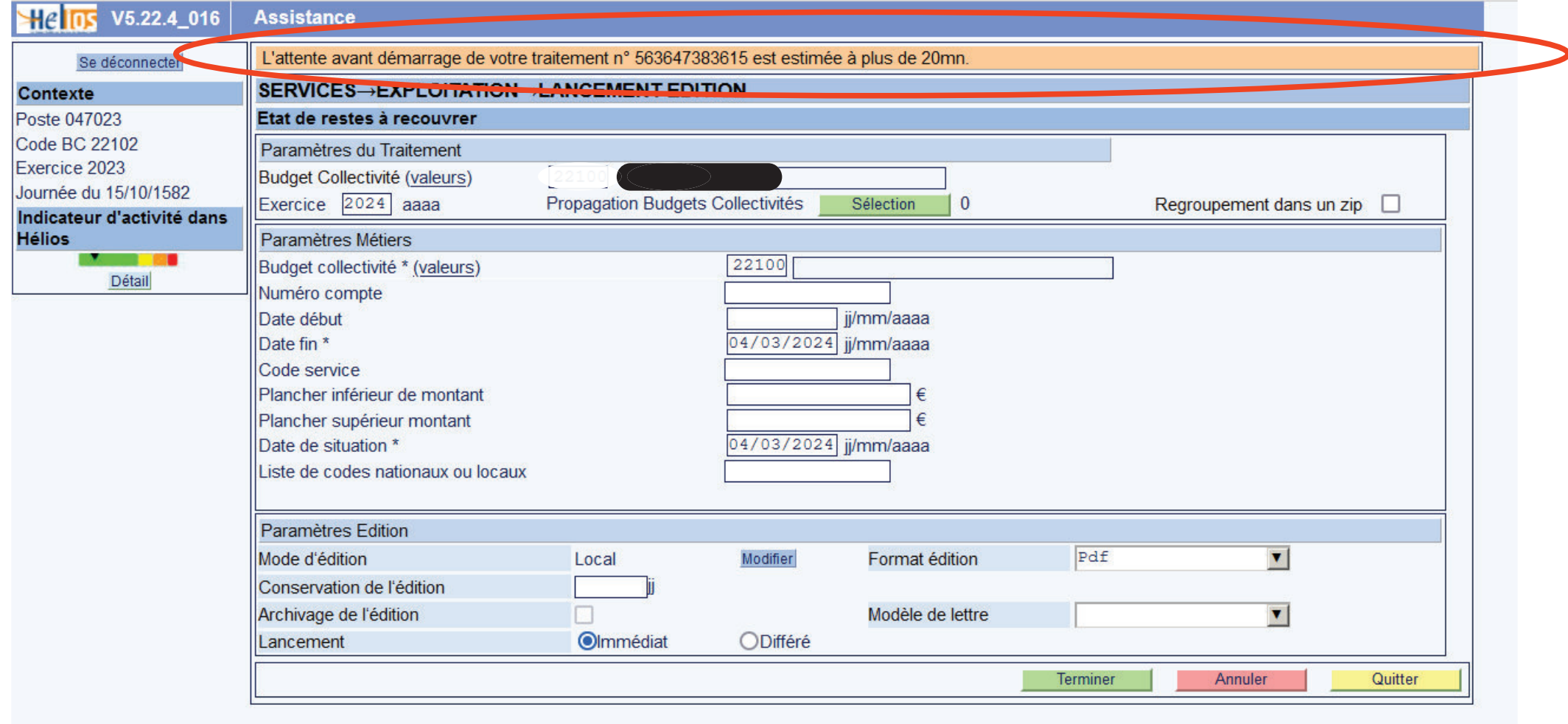

Cliquer sur **example 20** pour revenir à l'écran d'accueil

Dans le cas où tous les champs obligatoires n'ont pas été renseignés, l'application le signale dans :  $\mid$ 

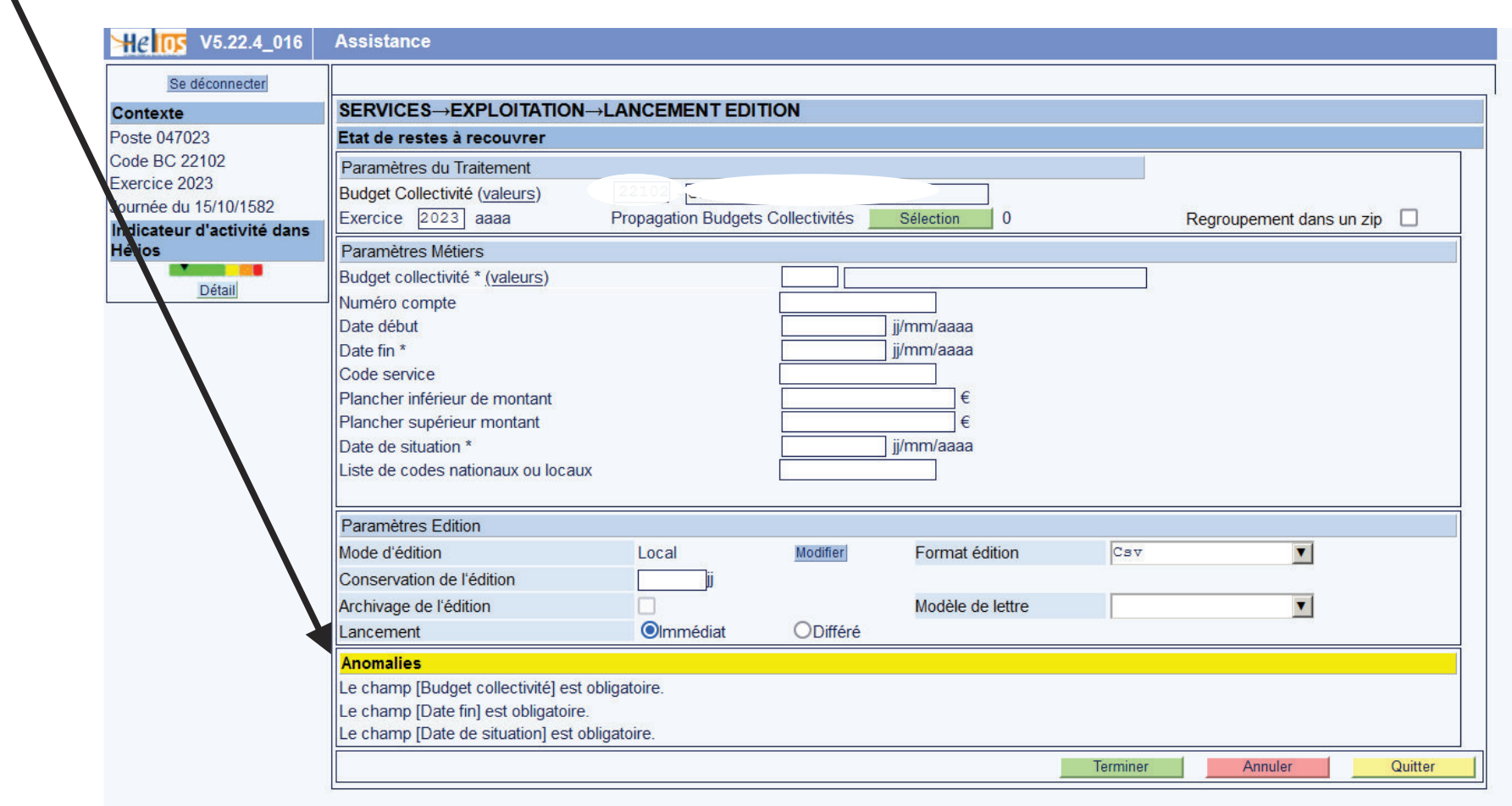

Retour à l'écran d'accueil → Procédure pour récupérer l'édition qui a été demandée :

Cliquer sur « consulter »

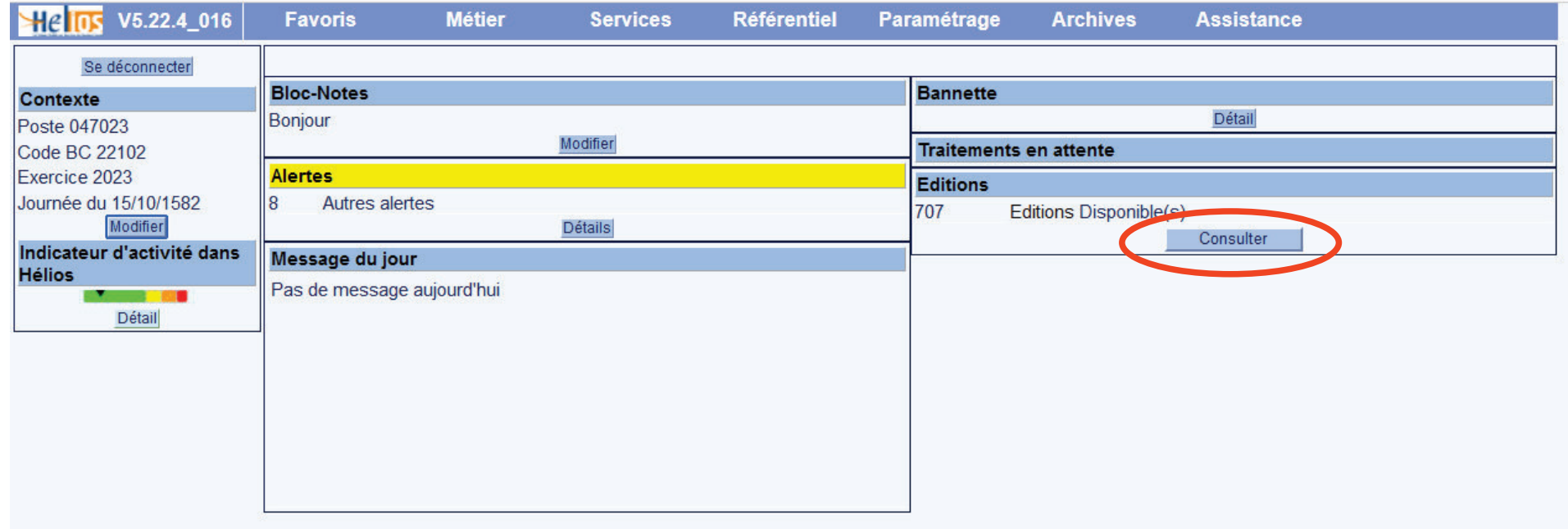

Type de consultation : choisir « Mes éditions »

Cliquer sur Filtrer

Cliquer sur la pour télécharger l'édition dès qu'elle est disponible

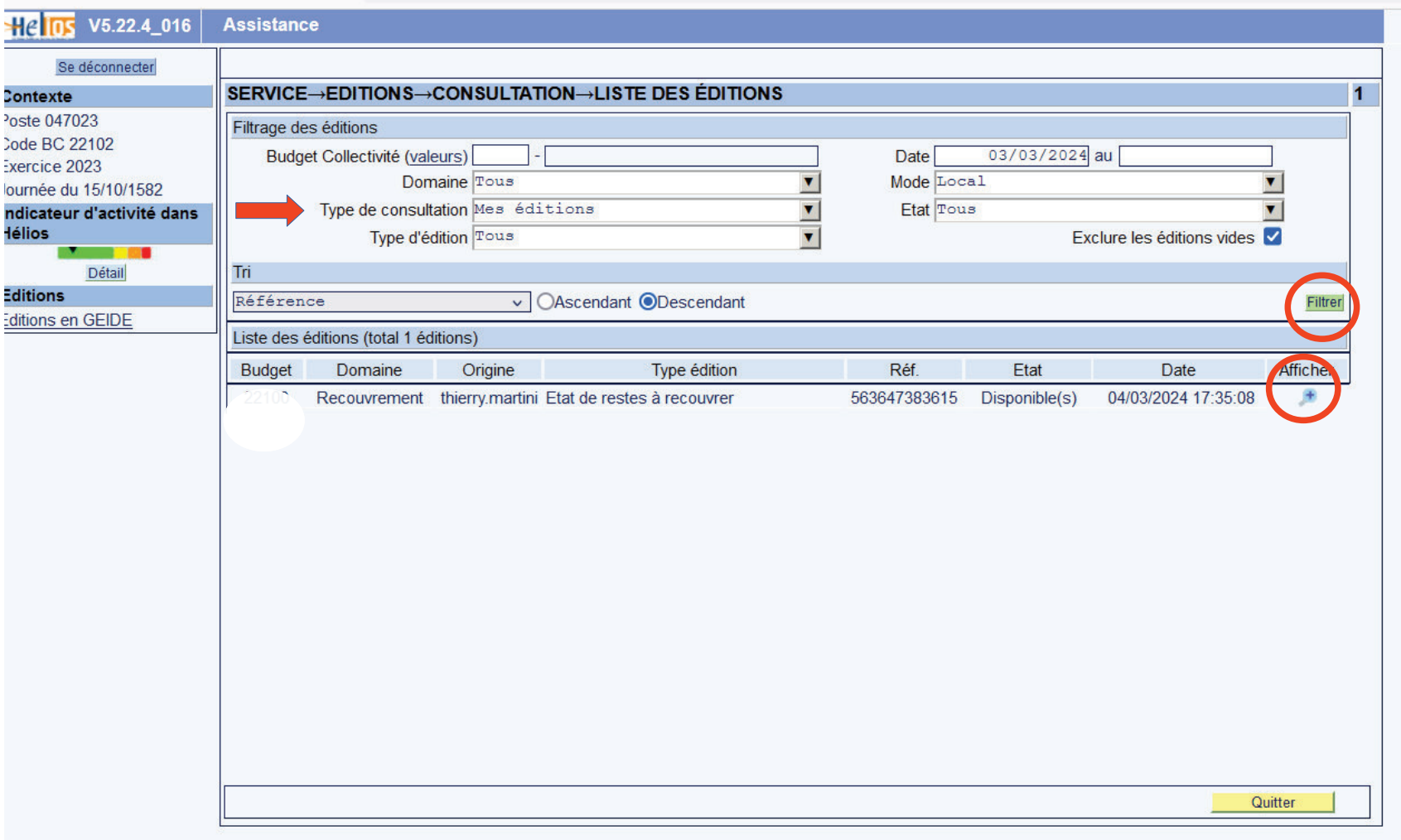

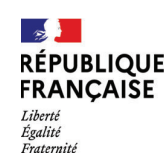

## **Assistance CHORUS Pro (1/2)**

#### Rôle du comptable†:

- Gestion des habilitations (gestionnaire principal et utilisateurs)
- Gestion des structures rattachées à chaque utilisateur

#### Rôle de l'AIFE (Agence pour l'Informatique Financière de l'État) :

- Questions techniques,
- Pannes,
- Toutes autre sujet sans rapport avec les habilitations …

Accès aux nombreuses fiches pratiques de la communauté Chorus Pr https://communaute.chorus-pro.gouv.fr/

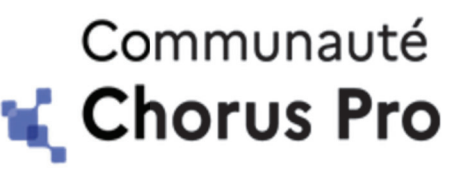

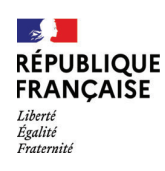

## **Assistance CHORUS Pro (2/2)**

#### Solliciter l'AIFE

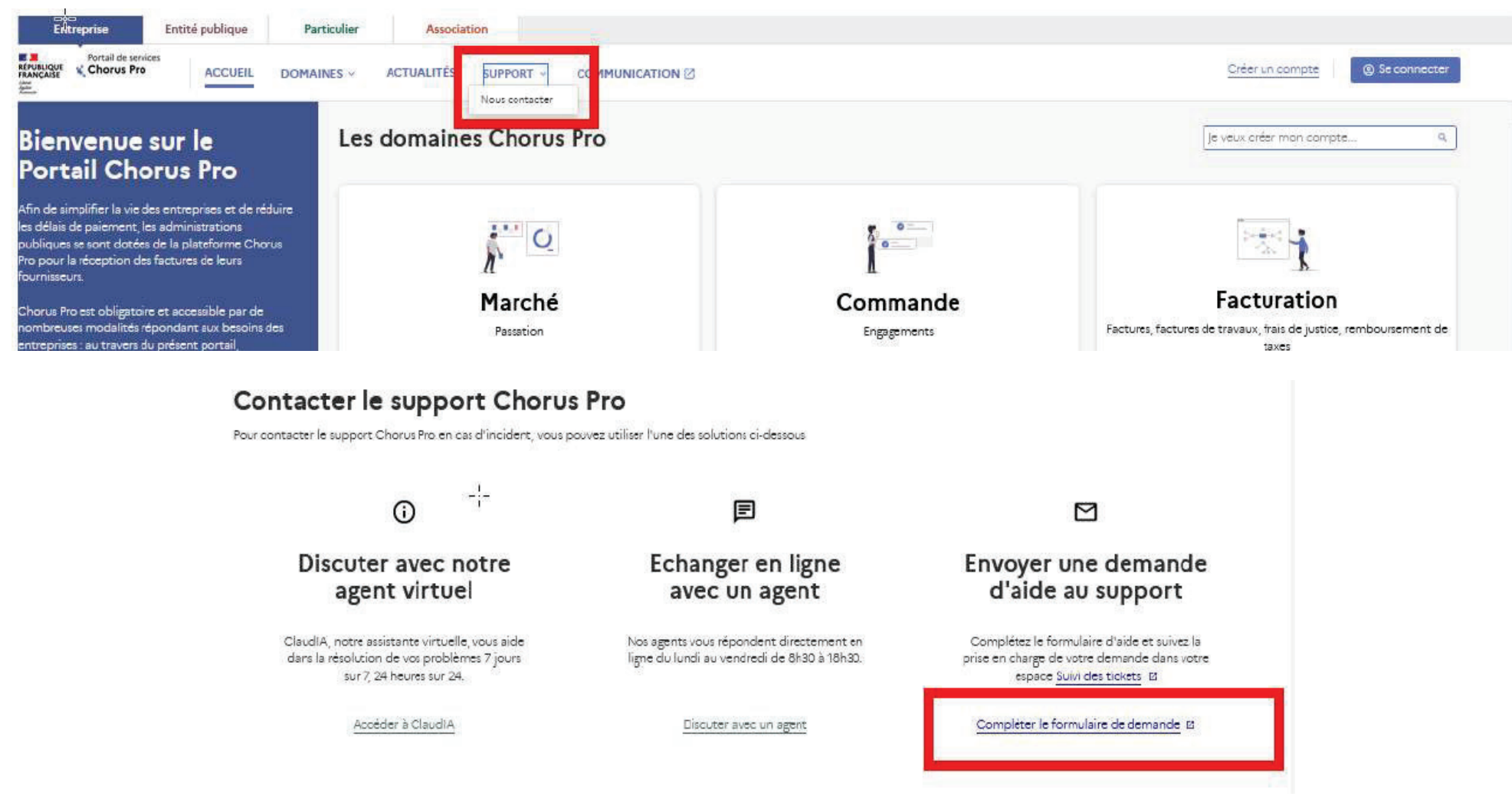

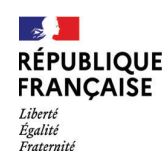

#### 1. Les modes opératoires des escroqueries aux faux ordres de virement

Les escrocs recourent principalement a trois techniques :

➢ l'escroquerie au changement de coordonnées bancaires : l'escroc peut se faire passer pour un fournisseur, un pensionne, un agent public souhaitant modifier ses coordonnées bancaires ou mettre

en place un affacturage. Il s'agit de la fraude la plus commune dans le secteur public.

➢ la fraude au président : l'escroc usurpe l'identité du président, du DAF ou d'un ordonnateur, etdemande a un collaborateur d'effectuer un virement de toute urgence a un tiers, au prétexte d'undossier sensible et confidentiel.

➢ l'escroquerie a l'informatique : l'escroc peut se faire passer pour un responsable informatique ou

pour l'éditeur du logiciel de comptabilité utilise, pour prendre le contrôle du poste informatique d'un agent en charge de la comptabilité.

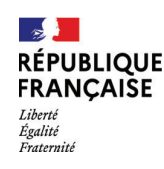

#### 2. Les signaux d'alerte pour se premunir des FOVI

➢ transmission de factures par messagerie électronique ou par courrier (celles-ci pouvant avoir été

Falsifiées).

Depuis le 1er janvier 2020, toutes les entreprises sont tenues de transmettre leurs factures a destination de la sphère

publique via le Portail Chorus Pro. Les fournisseurs y accèdent au suivi du traitement de la facture et notamment a sadate de paiement.

➢ demandes de changement de coordonnées bancaires ou d'affacturage par messagerie électronique oupar courrier, en particulier au profit d'un compte de néobanque ou d'un compte étranger, notammentlorsque le changement concerne :

- $\rightarrow$  une PME/TPE dont le compte bancaire initial était domicilié dans une banque traditionnelle
- → un nouveau compte bancaire dans un pays autre que celui ou se trouve le bénéficiaire suppose du paiement (ex.grands groupes ayant leur siège social en France)
- ➢ courriels d'interlocuteurs utilisant des adresses électroniques de type contact.noreplyXXX@gmail.comou des noms de domaine de type @dr.com, @mail.com, @protonmail.com, @servicecomptabilite.net,

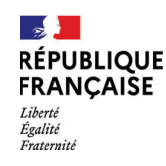

#### 2. Les signaux d'alerte pour se premunir des FOVI

➢ demandes de confirmation de virement/date de paiement accompagnant la demande de changement de coordonnées bancaires ou ultérieures, laissant supposer que le demandeur n'a pas accès a Chorus Pro ;

➢ toute justification de changement de compte pour des raisons d'audit bancaire, de difficultés liées a un chèque rejeté, etc. ;

➢ fautes d'orthographe, logo et/ou adresse de messagerie légèrement modifiés (telles que des inversions/ substitutions de lettre), préfixe téléphonique, etc.

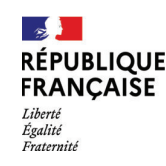

#### 3. Les consignes / conseils pour se premunir des FOVI

➢ effectuer un contre-appel au fournisseur ou à l'agent a partir de coordonnées fiabilisées (internet ou pages jaunes, fichier du personnel, des fournisseurs).

➢prévoir les coordonnées bancaires du créancier sur les formulaires de demande de subvention et les reporter dans les décisions d'attribution. De manière plus générale, mentionner les coordonnées bancaires sur l'ensemble des documents contractuels.

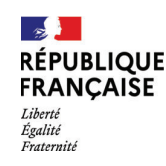

#### 3. Les consignes / conseils pour se premunir des FOVI

➢ lors des demandes de changement de coordonnees bancaires ou d'affacturage, consulter :

 $\rightarrow$  le site IBANCALCULATOR (https://www.ibancalculator.com/), rechercher la banque associée a l'IBAN beneficiaire du paiement ; si la banque est différente de celle indiquée sur le RIB, il y a risque de falsification ;

 $\rightarrow$  les sites REGAFI (le registre des agents financiers de la Banque de France) et CIR (registre des institutions de crédit tenu par l'autorité bancaire européenne) dans le cadre d'un affacturage, pour s'assurer que l'organisme dispose bien d'un agrément de la Banque de France ou d'un Etat membre de l'Union européenne ou de l'Espace économique européen

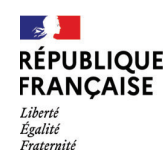

#### 3. Les consignes / conseils pour se premunir des FOVI

➢ être vigilant sur les demandes de modification de coordonnées bancaires vers des néo banques et plus particulièrement sur celles présentées dans le tableau suivant.

Attention, le nom de la banque pouvant avoir été falsifié sur le RIB (mention d'une banque traditionnelle a la place de la néo banque), il convient de se fier plutôt au code BIC ou au codeBanque pour identifier les néo banques.

 Cette vigilance ne doit en aucun cas aboutir a un blocage systématique au risque d'être en non conformité avec la réglementation européenne, mais à un contrôle plus approfondi.

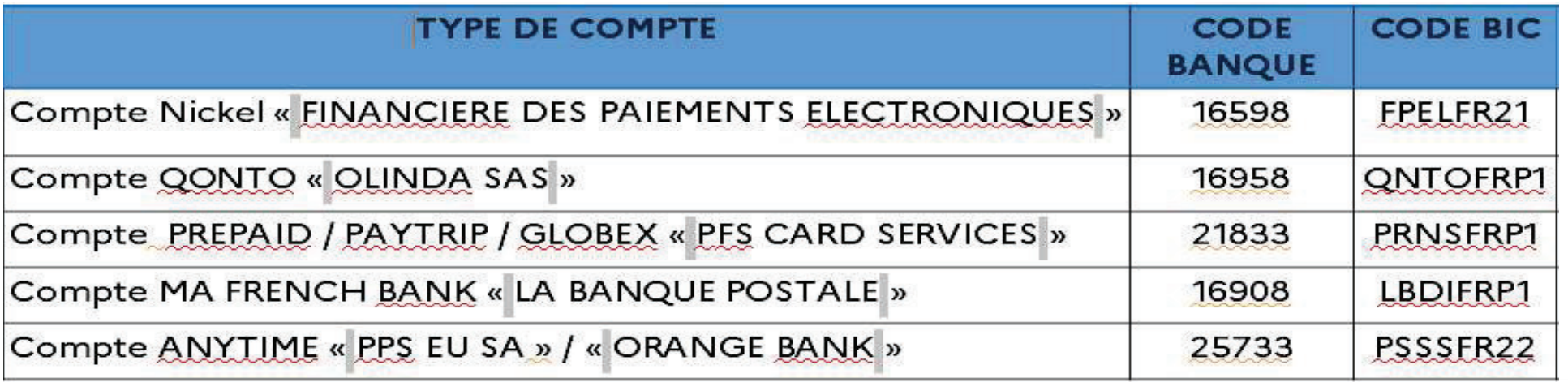

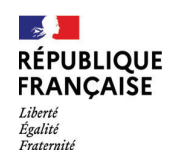

## 4. La conduite a tenir en cas d'escroquerie

Dans le cas d'une escroquerie avérée ( → les sommes ont été payées sur un compte frauduleux)

➢ prévenir immédiatement le comptable afin qu'en cas de paiement, il engage le plus rapidement possible

les procédures bancaires de récupération des fonds.

 Si le paiement n'est pas encore intervenu, le comptable rejette la dépense afin de bloquer sa mise enPaiement.

➢ transmettre au comptable dans les meilleurs délais, les pièces liées a l'escroquerie (échanges de courriels avec l'escroc demandant le changement de RIB, etc.). Le comptable fera parvenir l'ensemble de

 ces pièces a l'administration centrale, afin de demander le blocage du compte bancaire dans certainesapplications métiers de la DGFiP.

➢ invalider les coordonnées bancaires frauduleuses dans la base tiers du logiciel financier.

➢ déposer plainte en tant que victime directe d'escroquerie (prioritairement auprès du service régional de

 police judiciaire, ou bien auprès d'un service de police ou de gendarmerie de proximité, ou encore par courrier recommandé avec accusé de réception adressé au procureur de la République).

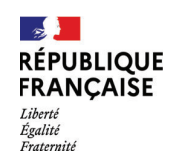

Le guide méthodologique relatif aux contrôle interne dessystèmes d'information des collectivités localesLa DGFiP a rédigé en 2020 un « Guide méthodologique relatif au contrôle interne des systèmes d'information des collectivitéslocales†»

 $\rightarrow$  à la demande du comite national de fiabilité des comptes locaux dans le cadre de l'expérimentation de la certification des**Comptes** 

→ validé par l'Agence nationale de la securité des systèmes d'information (ANSSI) et par la Direction interministérielle dunumérique (DINUM).

Publié sur le site Collectivités locales

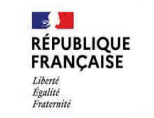

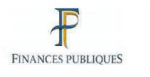

**GUIDE MÉTHODOLOGIQUE RELATIF AU CONTRÔLE INTERNE DES SYSTÈMES D'INFORMATION DES COLLECTIVITÉS LOCALES** 

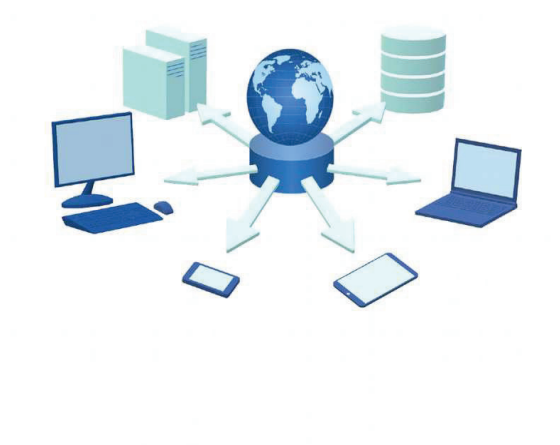